# AOO 4.1.15 Release Notes

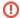

### **Important**

This release is in status "Planning" and not yet published.

Translations: tbd

- General Remarks
- Important Note
- Improvements/Enhancements
  - Other Improvements/Enhancements
- Bug Fixes
  - Highlighted Improvements/Enhancements
- Additional Language Support
  - Updated translations
  - New Dictionaries
  - Updated Dictionaries
- Platform Support
- Known Issues
  - o For macOS users
  - o For Windows Users
- For Linux Users
- Installation Information
- Stay informed about Apache OpenOffice

### General Remarks

Apache OpenOffice 4.1.15 is a Maintenance Release, incorporating bug fixes and little enhancements. All users of Apache OpenOffice 4.1.14 or earlier are advised to upgrade. You can download Apache OpenOffice 4.1.15 here. Windows 10 and 11 users can now also get Apache OpenOffice for selected languages in the "Microsoft Store" App.

Please review these Release Notes to learn what is new in this version, as well as important remarks concerning known issues and their workarounds.

Only use the original website "https://www.openoffice.org/download/" to download. The installed software can be verified with the About box (see menu "Help – About OpenOffice") by comparing the numbers with the reference data on the download webpage (see the text in the light green box). For Apache OpenOffice 4.1.15 it has to be "tbd | Build ID tbd | Rev. tbd".

## Important Note

It is recommended to make a backup of the Apache OpenOffice users profile when you have installed 4.1.13 or older and now want to install 4.1.15. It is especially essential for users who use the Master Password functionality and may decide to use an older version later. There is a change in the encoding of stored passwords in this 4.1.15 release that may make your user profile unusable for previous versions.

In general, it is always a good idea to do a backup of important and personal data, so we recommend to always back up your OpenOffice user profile before doing an upgrade to a newer release.

Users can back up their profile by copying these directories:

| os                   | Link                                                                         |
|----------------------|------------------------------------------------------------------------------|
| Windows XP and older | C:\Documents and Settings\ <username>\Application Data\OpenOffice</username> |
| Windows 7-11         | C:\Users\ <username>\AppData\Roaming\OpenOffice</username>                   |
| macOS                | /Users/ <username>/Library/Application Support/OpenOffice</username>         |
| Linux                | /home/ <username>/.openoffice</username>                                     |

More information about the user profile is in the support forum and OpenOffice Wiki.

## Improvements/Enhancements

### Other Improvements/Enhancements

• tbd

## **Bug Fixes**

## **Highlighted Improvements/Enhancements**

• tbd

For a complete overview of all resolved issues, please refer to the list in Bugzilla.

## Additional Language Support

No New translations

## **Updated translations**

No updated translations (specific strings were patched in SDF files).

For a complete list of available languages and language packs, see the download webpage (click the language drop-down-box).

#### **New Dictionaries**

No new Dictionaries

## **Updated Dictionaries**

| Danish (da) | English (en-GB) | Scottish Gaelic (gd) |
|-------------|-----------------|----------------------|
|-------------|-----------------|----------------------|

## Platform Support

Binaries are still provided for the same platforms as OpenOffice 4.1.14.

- Windows
- macOS
- Linux 32-bit (RPM and DEB)
- Linux 64-bit (RPM and DEB)

### Known Issues

### For macOS users

- Apache OpenOffice will be flagged by the Gatekeeper facility in macOS. This is a feature to help guard against malware on Mac systems. The
  Apache OpenOffice disk images are signed by Apache as required by Apple, but Gatekeeper may still be triggered. If that happens, please follow
  the below steps.
  - For macOS up to 10.11 "El Capitan": There is a procedure laid out at the following link to allow applications not installed from the Mac App Store to run. See the Mac support article.
  - For macOS 10.12 "Sierra" and up: In Finder, Control-click or right-click the icon of the app. Select Open from the top of the contextual
    menu that appears. Click Open in the dialog box. If prompted, enter an administrator name and password. This is needed just the first
    time you launch Apache OpenOffice.
- Due to a known bug in Oracle Java, installations of Apache OpenOffice on macOS that do not have the legacy Apple Java 6 installed will not be
  able to recognize Oracle Java 7, 8, and maybe 9. If not able to upgrade to Java 9, then install the legacy version of Apple Java from the following
  link: Legacy Apple Java 6. This allows the portions of AOO that require Java to run properly.

#### For Windows Users

- Apache OpenOffice supports Java 8 (32-bit), which is the recommended configuration; but (especially on 64-bit Windows) you might receive
  warnings about the Java version being defective. In that case, download and install the Microsoft Visual C++ 2015-2019 Redistributable (x86).
- NOTE: You MUST have a 32-bit Java Runtime Environment (JRE) even on a 64-bit machine.

#### **For Linux Users**

When the Apache OpenOffice UI looks old-fashioned (like if it would run on Windows 98 or similar), it is very likely that a specific library is not
installed. In a terminal, please check if the package is installed. If not, you have to add it. After a restart of Apache OpenOffice, you should see a
much more modern UI.

Linux with RPM support

Check with "dnf list | grep gdk-pixbuf2-xlib"

install with "dnf install gdk-pixbuf2-xlib"

## Apache OpenOffice.org Community Wiki

| Linux with DEB support | <ul> <li>Check with "apt listinstalled   grep gdk-pixbuf-xlib"</li> </ul> |
|------------------------|---------------------------------------------------------------------------|
|                        | <ul> <li>Install with "apt install libgdk-pixbuf-xlib-2.0-0"</li> </ul>   |

• NOTE: It depends on the used Linux distribution and graphical system. Therefore, the library might have a slightly different name.

## Installation Information

Installation instructions can be found at: https://www.openoffice.org/download/common/instructions.html

# Stay informed about Apache OpenOffice

You are encouraged to subscribe to the Apache OpenOffice announcement mailing list to receive important notifications such as product updates and security patches. To subscribe, you can email: announce-subscribe@openoffice.apache.org.

You can also follow the project on Twitter, Facebook, and YouTube.